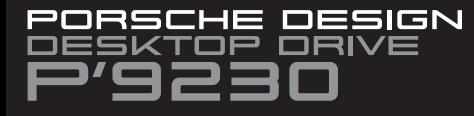

1. Branchez l'alimentation.

FR

logicielles, veuillez aller sur:

sur www.lacie.com/products/warranty.htm

Informations sur la agrantie

3. Accendere l'unità.

Informazioni sulla garanzia

l'utente precaricata sul disco rigido.

IT

DE

ES

4. Avviare LaCie Setup Assistant.

la pagina www.lacie.com/products/warranty.htm.

software, andare alla pagina Web:

1. Schließen Sie das Netzteil an.

3. Schalten Sie die Festplatte ein. 4. Starten Sie LaCie Setup Assistant.

www.lacie.com/products/warranty.htm.

Garantieinformationen

3. Mettez le disque dur sous tension. 4. Lancez LaCie Setup Assistant.

2. Branchez le câble USB 3.0 sur votre ordinateur.

LaCie garantit votre produit contre tout défaut de pièces et de main-d'œuvre,

dans des conditions normales d'utilisation, pendant la durée indiquée sur

votre certificat de agrantie. Pour plus de détails concernant votre agrantie.

Pour une liste détaillée des garanties applicables au produit, rendez-vous

Pour obtenir les documents les plus récents et les mises à jour

vene cermicar de garanne. Four pres de details concernant voir<br>veuillez lire le manuel d'utilisation préchargé sur le disque dur.

www.lacie.com/fr/support/documents/index.htm?id=10007

1. Collegare l'unità all'alimentazione elettrica. 2. Collegare il cavo USB 3.0 al computer.

Per la documentazione più recente e gli ultimi aggiornamenti del

Per un elenco dettagliato delle garanzie disponibili per i prodotti, visitare

LaCie garantisce che l'unità è esente da difetti di materiali e lavorazione

in condizioni di utilizzo normali, per il periodo indicato di validità della garanzia. Per ulteriori dettagli relativi alla garanzia, vedere la Guida per

2. Schließen Sie das USB 3.0-Kabel an den Computer an.

Die aktuelle Dokumentation sowie Software-Updates finden Sie auf der folgenden Webseite: www.lacie.com/de/support/documents/index.htm?id=10007

LaCie garantiert, dass Ihr Produkt bei normalen Betriebsbedingungen

Verarbeitungsmängeln ist. Weitere Details zu Ihrer Garantie finden Sie

während der angegebenen Garantiezeit frei von Material- und

im Benutzerhandbuch, das auf Ihrer Festplatte vorinstalliert ist.

Eine detaillierte Liste mit Produktgarantien finden Sie unter

Para obtener la documentación y las actualizaciones de software

www.lacie.com/es/support/documents/index.htm?id=10007

LaCie garantiza este producto contra todo defecto de material o

garantía, lea el Manual de Usuario preinstalado en el disco duro.

Para obtener una lista detallada de las garantías de los productos,

fabricación durante el periodo de garantía especificado, siempre que

hava sido sometido a un uso normal. Para más información sobre la

2. Verbind de USB 3.0-kabel met uw computer.

LaCie aarandeert dat uw product vrij is van materiaal- en

productiefouten, bij normaal gebruik, gedurende de aangegeve

garannepenoae. voor meer mormane over ow garanne raad<br>Gebruikershandleiding die is voorgeladen op de harde schijf.

agrantieperiode. Voor meer informatie over uw agrantie raadpleegt u de

Voor de laatste documentatie en software-updates bezoekt u: www.lacie.com/nl/support/documents/index.htm?id=10007

Bezoek www.lacie.com/products/warranty.htm voor een aedetailleerde

1. Conecte la fuente de alimentación. 2. Conecte el cable USB 3.0 al ordenador.

3. Encienda la unidad. 4. Ejecutar LaCie Setup Assistant.

Información de garantía

más recientes, visite:

NL

Garantie

1. Sluit de voeding aan.

visite www.**l**acie.com/products/warrantv.l

4. LaCie Setup Assistant starten.

3. Zet de drive aan.

lijst met productgaranties.

www.lacie.com/it/support/documents/index.htm?id=10007

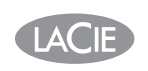

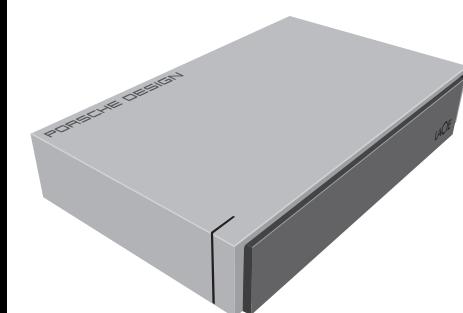

# **QUICK INSTALL GUIDE**

Register on www.lacie.com/register for free technical support online.

#### **SETUP STEPS**

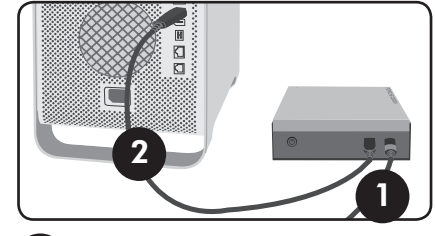

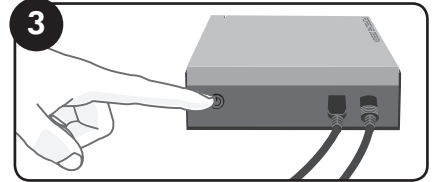

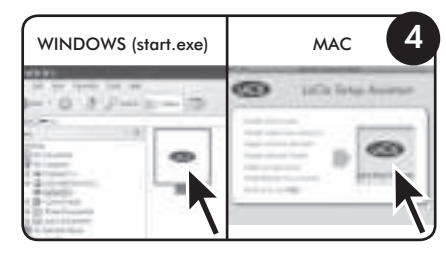

1. Connect the power supply. 2. Connect the USB 3.0 cable to your computer. 3. Turn on the drive. 4. Launch LaCie Setun Assistant

For the latest documentation and software updates, please go to www.lacie.com/us/support/documents/ index.htm?id=10007

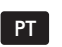

- 1. Ligue a fonte de alimentação. 2. Ligue o cabo USB 3.0 ao computador.
- 3. Ligue a unidade. 4. Iniciar o LaCie Setup Assistant.

Informações sobre a agrantia

A garantia LaCie cobre defeitos de material e fabrico do produto, em condições de uso normais, dentro do período da garantia. Para obter<br>mais informações sobre a garantia, leia o Manual do Utilizador pré-instalado na unidade de disco rígido

Para obter uma lista detalhada de garantias dos produtos, visite www.lacie.com/products/warranty.htm.

Para obter as actualizações mais recentes à documentação e software, aceda a: www.lacie.com/pt/support/documents/index.htm?id=10007

# SV

1. Anslut enheten till elnätet. 2. Anslut USB 3.0-kabeln till datorn. 3. Slå på enheten. 4. Startar du LaCie Setup Assistant.

Coronti LaCies garanti gäller eventuella skador på produkten rörande material och utförande, som uppkommit vid normalt bruk under garantiperioden Mer information om agrantin finns i användarhandboken, som finns på hårddisken.

En detaljerad lista över produktagrantier finns på www.lacie.com/products/warranty.htm.

De senaste uppdateringarna av dokumentation och programvara finns på: www.lacie.com/us/support/documents/index.htm?id=10007

### DA

1. Tilslut strømforsyningen. 2. Slut USB 3.0-kablet til computeren. 3. Tænd harddisken. 4. Starter du LaCie Setup Assistant.

Garantioplysninger LaCie garanterer, at produktet er frit for fejl i materiale og udførelse under normal brug i den angivne garantiperiode. For yderligere detaljer med hensyn til din garanti, bedes du venligst læse brugervejledninger der er installeret på harddiskdrevet.

For en detaljeret liste over produktgarantier, besøg www.lacie.com/products/warranty.htm

Du kan finde den nyeste dokumentation og de seneste softwareopdateringer på http://www.lacie.com/us/support/documents/index.htm?id=10007

### FI

1. Kytke virtalähde.

2. Kytke USB 3.0 -kaapeli tietokoneeseen. 3. Kytke asemaan virta.

4. LaCie Setup Assistant -ohjelmiston käynnistys.

Takuutiedot LaCie takaa tuotteen materiaali- ja valmistusvikojen varalta normaalissa käytössä määritetyn takuun ajan. Lisätietoja takuusta on kiintolevylle valmiiksi asennetussa käyttöoppaassa.

Osoitteessa www.lacie.com/products/warranty.htm on kattava luettelo eri tuotteiden takuista

Uusimmat tiedot ja ohjelmistopäivitykset saat osoitteesta www.lacie.com/us/support/documents/index.htm?id=10007.

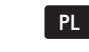

1. Podłącz zasilanie.

2. Podłącz kabel USB 3.0 do komputera. 3. Włącz dysk.

4. Aby uruchomić aplikację LaCie Setup Assistant.

#### Informacje gwarancyjne

Firma LaCie qwarantuje, że w normalnych warunkach eksploatacyjnych jej produkty wolne beda od wad materiałowych i wykonania przez wskazany produkty wome będą od wad matematowych i wykonama przez wskaza<br>okres gwarancyjny. Więcej informacji na temat gwarancji znajduje się w podreczniku użytkownika, który zapisano fabrycznie na dysku twardym

Szczegółowa lista gwarancji na produkty znajduje się na stronie WWW pod adresem www.lacie.com/products/warranty.htm.

**Najnowszą dokumentację i aktualizacje oprogramowania można znaleźć pod adresem: www.lacie.com/us/support/documents/index.htm?id=10007.**

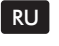

1. Подключите источник питания. 2. Подключите кабель интерфейса USB 3.0 к компьютеру.

3. Включите привод. 4. Запуск мастера установки LaCie Setup Assistant.

#### Гарантийные обязательства

- пративные солвательства<br>В течение срока, указанного в гарантийном талоне, компания LaCie ответственна за отсутствие любых дефектов в материалах и сборке изделия при его нормальной эксплуатации. Дополнительные сведения о гарантийных обязательствах можно найти в руководстве пользователя, нахолящемся на жестком лиске.

Полный список пролуктов, на которые распространяется гарантия. находится на странице www.lacie.com/products/warranty.htm.

**Обновления документации и программного обеспечения можно получить на веб-сайте:** 

**www.lacie.com/us/support/documents/index.htm?id=10007**

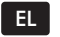

1. Συνδέστε το τροφοδοτικό.

2. Συνδέστε το καλώδιο USB 3.0 στον υπολογιστή.

3. Ενεργοποιήστε το δίσκο. 4. Για να εκτελέσετε το LaCie Setup Assistant.

**Πληροφορίες εγγύησης**<br>Η LaCie παρέχει εγγύηση για το προϊόν κατά οποιουδήποτε ελαττώματος στα υλικά και στην κατασκευή, υπό κανονική χρήση, για την καθοριζόμενη περίοδο εννύησης. Για περισσότερες λεπτομέρειες σγετικά με την εννύηση. .<br>παρακαλούμε διαβάστε το Εγχειρίδιο Χρήσης που είναι προφορτωμένο στο σκληρό δίσκο.

Για ένα λεπτομερή κατάλογο των εγγυήσεων προϊόντος, επισκεφθείτε την ιστοσελίδα με διεύθυνση www.lacie.com/products/warranty.htm.

Για τις τελευταίες ενημερώσεις των εγχειριδίων και του λογισμι **παρακαλούμε επισκεφθείτε την ιστοσελίδα με διεύθυνση: www.lacie.com/us/support/documents/index.htm?id=10007**

### ZH

1. 连接电源。 2. 将 USB 3.0 电缆的一端连接至计算机。 3. 打开驱动器。 4. 启动 LaCie Setup Assistant。

保修信息 LeCie 担保,在正常使用情况下,产品在指定的保修期内不会出现任何材 质与制造工艺方面的缺陷。有关保修方面的更多详细信息, 请阅读硬盘驱 动器上预装的《用户手册》

有关产品保修的详细列表, 请访问 www.lacie.com/products/warranty.htm。

要获取最新的文档及软件更新。请访问www.lacie.com/cn/support/documents/index.htm?id=10007

### TR

1. Güç kaynağını bağlayın. 2. USB 3.0 kablosunu bilgisayara bağlayın.

3. Sürücüyü açın. 4. LaCie Setup Assistant'ı başlatmak için.

Garanti Bilgileri LaCie, ürününüzü normal kullanılması koşuluyla, belirtilen garanti süresi boyunca her türlü malzeme ve işçilik hatalarına karşı garanti eder. Soyunca ner tana mazeme ve işçim natalarına karşı garamı eden.<br>Garantinizle ilgili daha fazla bilgi için, lütfen sabit diske önceden yüklenmiş olan Kullanım Kılavuzunu okuyun

Ayrıntılı ürün qarantileri listesi için www.lacie.com/products/warranty.htm adresini zivaret edin.

**En yeni belgeler ve yazılım güncellemeleri için lütfen şu adrese gidin: www.lacie.com/us/support/documents/index.htm?id=10007**

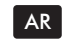

2. قم بتوصيل كابل USB 3.0 1. قم بتوصيل مصدر الطاقة

3. قم بتشغيل محرك الأقراص. 4. لَتَشْغَيْلُ بِرِنْـامـج LaCie Setup Assistant.

.<br>كضمن LaCie خلو المنتج من أي عبوب في المواد أو التصنيع، في ظروف الاستخدام العادي، وذلك<br>طوال فترة الضمان المحددة المزيد من التفاصيل حول الضمان، برجي قراءة دليل المستخدم المُحمل ۔<br>مستقًا علی محرك الأقراص

> للحصول على قائمة مفصلة حول ضمانات المنتج، تفضل بزيارة، www.lacie.com/products/warranty.htm

للحصول على آخر الوثانق وتحديثات البرامج، الرجاء الانتقال إلى: www.lacie.com/us/support/documents/index.htm?id=10007

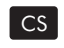

- 1. Připojte zdroj energie.
- 2. Připojte kabel USB 3.0 k vašemu počítači.
- 3. Zapněte disk.
- 4. Spusťte LaCie Setup Assistant.

#### Informace o záruce

Firma LaCie poskytuje záruku po stanovenou záruční dobu na váš výrobek, pokud jde o vady materiálu a provedení, a to za předpokladu, že výrobek bude používán běžným způsobem. Více informací týkajících se záruky vašeho výrobku naleznete v Uživatelském manuálu, který byl načten na váš pevný disk.

Podrobný přehled záruk vašeho výrobku naleznete na webových stránkách www.lacie.com/products/warranty.htm.

Aktuální dokumentaci a software naleznete na www.lacie.com/us/support/documents/index.htm?id=10007=

## SK

1. Pripojte napäťový zdroj. 2. Do svojho počítača pripojte kábel USB 3.0.

3. Zapnite mechaniku.

4. Spustite pomocníka nastavenia LaCie (Setup Assistant).

#### Informácie o záruke

Spoločnosť LaCie ručí za to, že Váš výrobok nebude mať pri bežnom použití počas určenej záručnej doby chybu materiálu ani spracovania. Viac podrobností o záruke nájdete v Príručke používateľa načítanej vopred na pevnom disku.

Podrobný zoznam záruk k výrobkom nájdete na stránke www.lacie.com/products/warranty.htm

Najnovšiu dokumentáciu a aktualizácie softvéru nájdete na stránke www.lacie.com/us/support/documents/index.htm?id=10007=

### **WARRANTY INFORMATION**

LaCie warrants your product against any defect in material and workmanship, under normal use, for the designated warranty period. For more details concerning your warranty, please read the User Manual preloaded on the hard drive.

Sveavägen 90, 5tr

LaCie Spain

28036 Madrid

4004 Basel

and Ireland

LaCie USA

114 Power Road

info es@lacie.com

LaCie Switzerland

 $info$  ch@lacie com

Davidsbodenstrasse 15A

LaCie United Kingdom

UK: info.uk@lacie.com

Ireland: info.ie@lacie.com

22985 NW Evergreen Pkwy

LaCie Worldwide Export

91349 Massy Cedex, France

50

EJ

100% Recyclable

Hillsboro, OR 97124 sales@lacie.com

17, rue Ampère

sales.intl@lacie.com

support intl@lacie.com

LaCie Ltd, Power Road Studios

Chiswick, London, UK W4 5PY

info.nordic@lacie.com

113 59 Stockholm, Sweden

C/ Núñez Morgado, 3, 5° pl.

For a detailed list of product warranties, visit www.lacie.com/products/warranty.htm.

#### **CONTACT US**

#### LaCie Asia Elecom - Japan 25/F Winsan Tower http://www.lacie.ip/support/ 98 Thomson Road Wanchai, Hong-Kong, China LaCie Nordic info.asia@lacie.com (Sweden, Denmark, Norway, Finland)

LaCie Australia 458 Gardeners Road Alexandria, NSW 2015 info.au@lacie.com

**LaCie Benelux** Vorstlaan / 165 Bld du Souverain B-1160 Brussels, Belaium info.benelux@lacie.com

Toronto, Ontario M6K 175

LaCie Canada

235 Dufferin St

LaCie France

17, rue Ampère

info.fr@lacie.com

LaCie Germany Am Kesselhaus 5

info.de@lacie.com

Milano Business Park

Via dei Missaalia 97

Visit www.lacie.com for more

information on LaCie products

Copyright © 2011, LaCie 4000011 110311

LaCie Italy

Edificio B1

20142 Milano

info.it@lacie.com

91349 Massy Cedex

D-79576 Weil Am Rhein

info.ca@lacie.com